# Accorrimodate BY SYMPLICITY

### Tutorial for Faculty

Accommodate is our web-based accessibility management system. Within Accommodate you will be able to see all accommodation letters sent to you per the student's request as well as class rolls with accommodations listed for students in a particular class. You will also receive an email at your gcsu.edu account with an accommodation letter so you have several options to access accommodations for a particular student.

We apologize if you receive a letter for a student who is no longer enrolled in your class. It may be that the student submitted a request for a letter prior to dropping your class.

To access Accommodate, login to Unify, go to the Start Here tab. Scroll down to Unified Resources. Click on Accommodate - Faculty

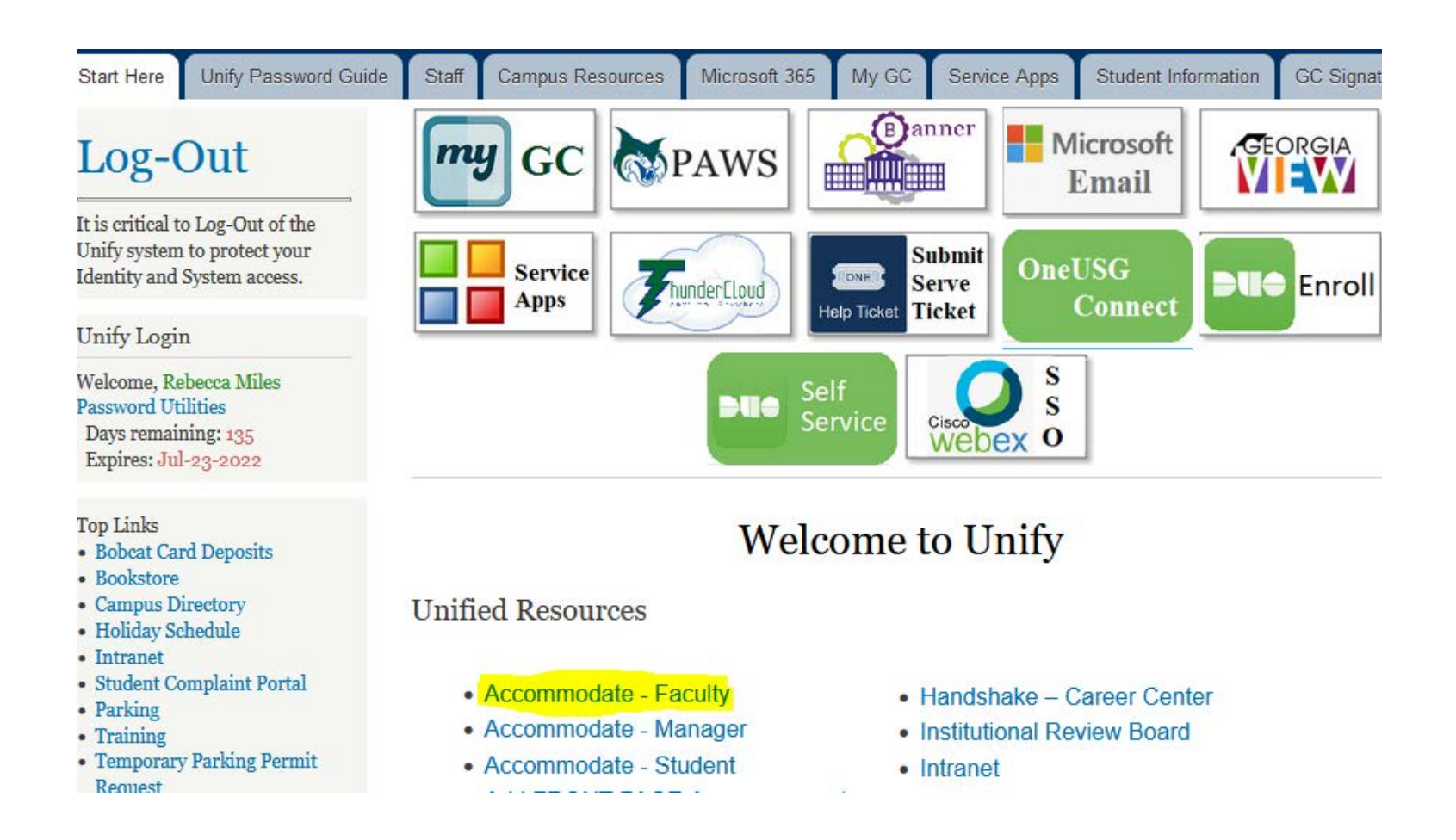

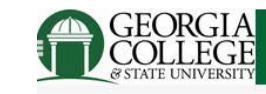

Home

**Courses** My Account

Accommodation Letters

- From the Dashboard you will see a Letters to Review section and be able to navigate to a list of accommodation letters you have received and your courses.
- Nothing needs to be done in Personal Profile or My Account.

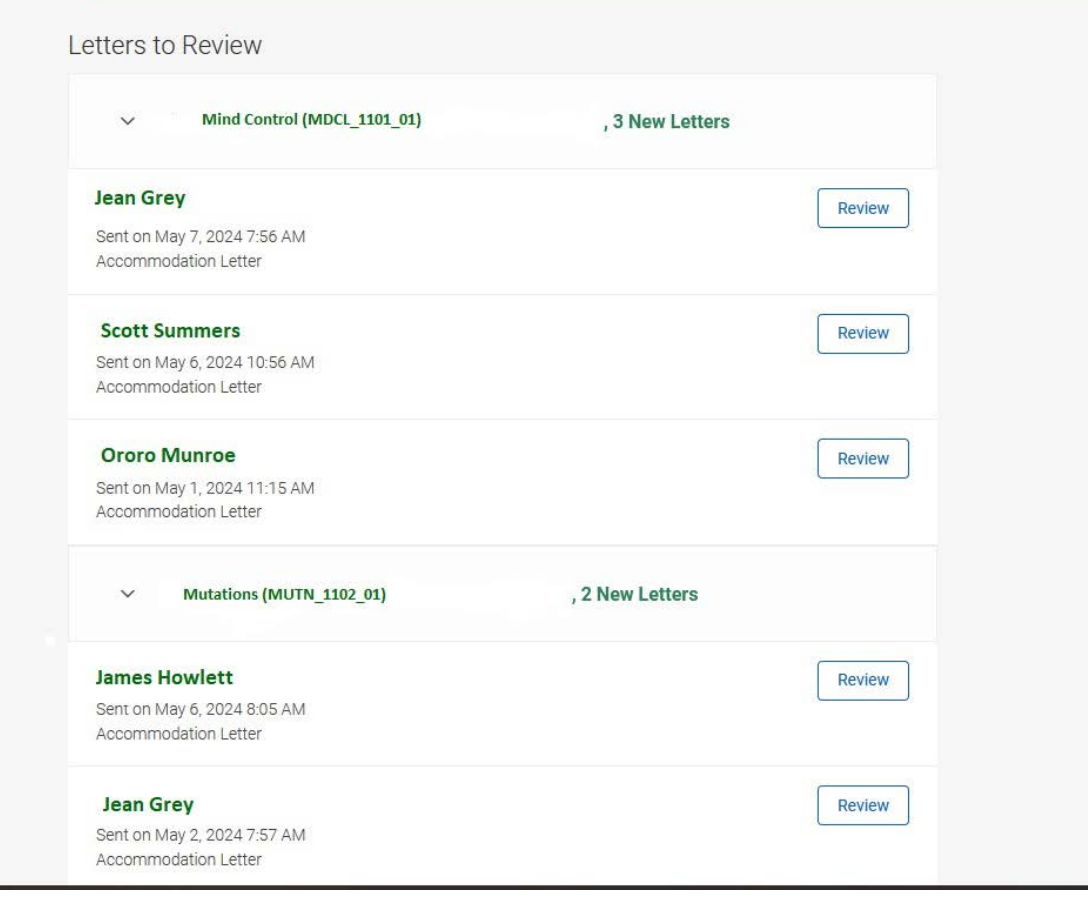

When there are letters that need attention, the Letters to Review panel will display. The panel is organized per course.

When the course section is expanded all letters for that course which need faculty review and signature will display.

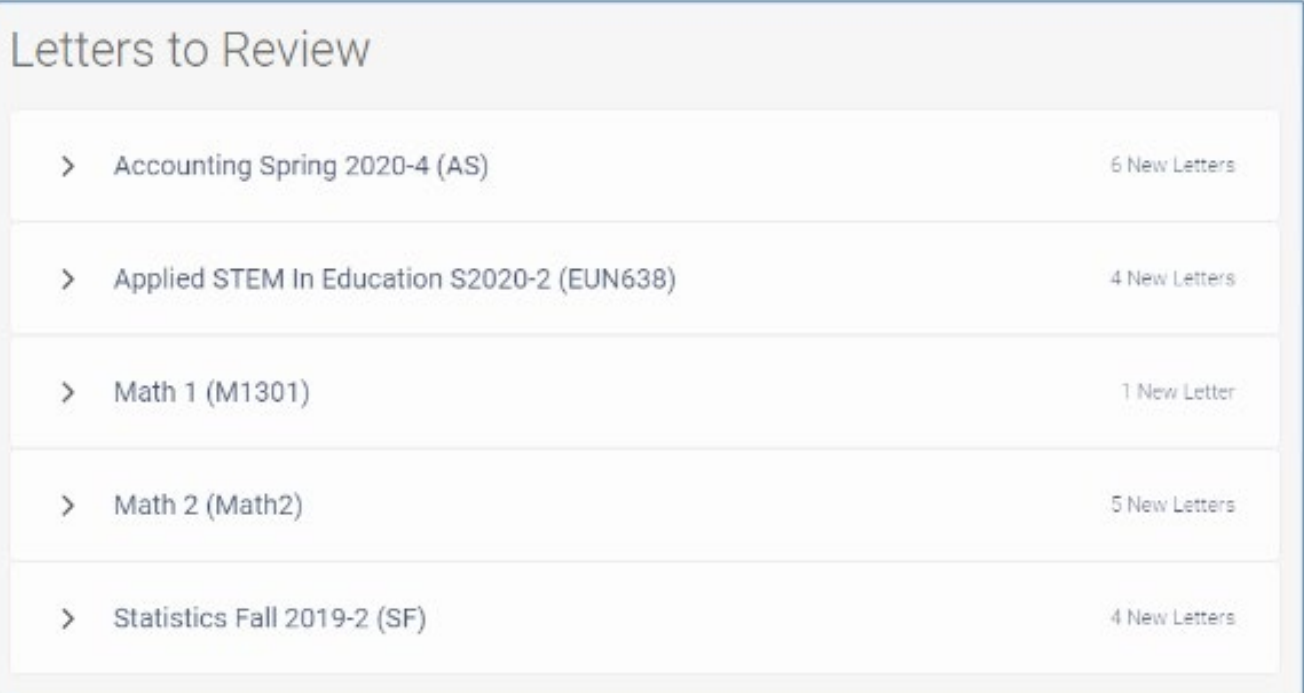

### When Review is selected a pop up displays the letter information including the subject, letter body and date/time it was sent.

L

Under the letter information the signature form is displayed.

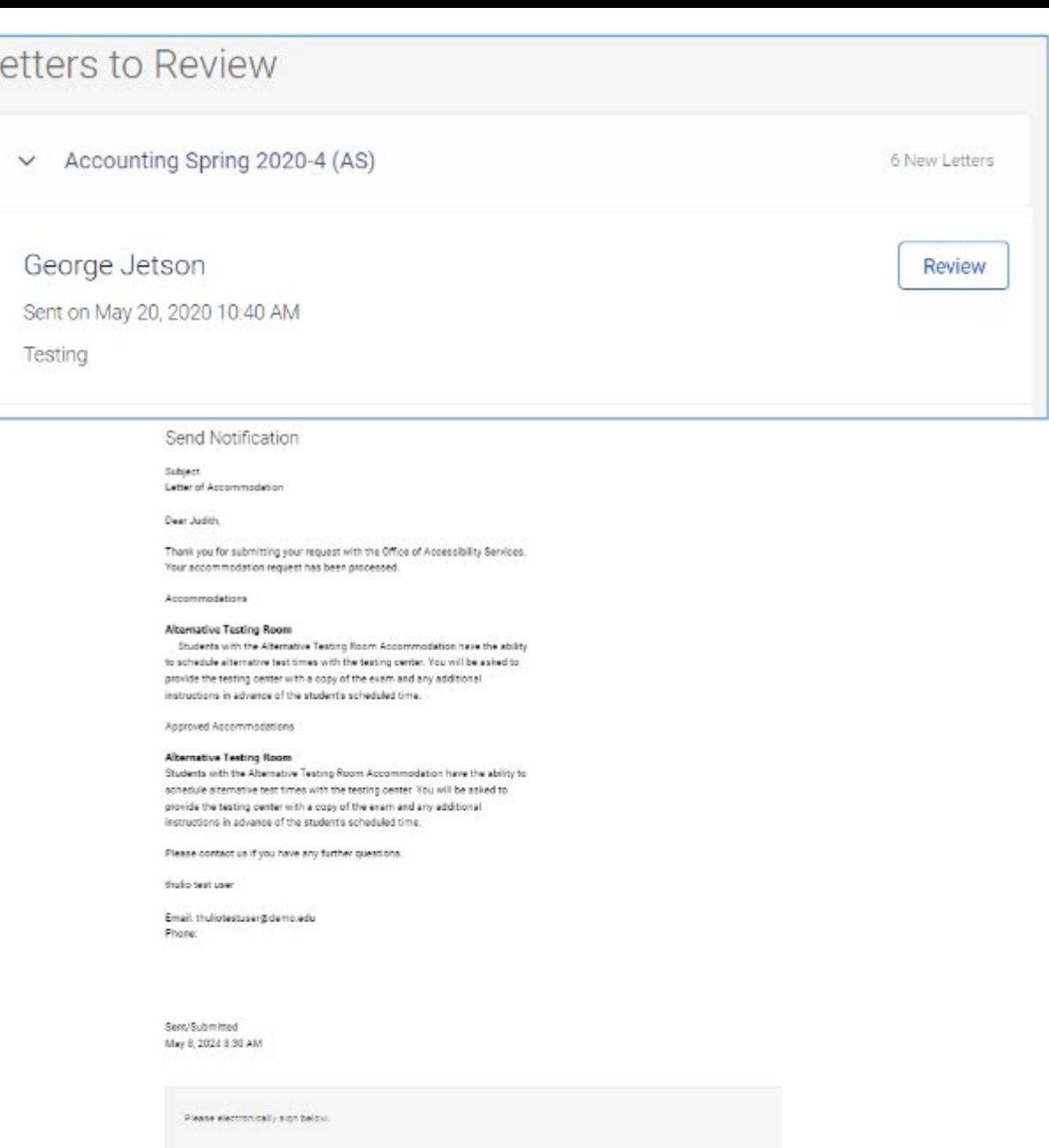

Your Signature

Sign

After completing the necessary information for the signature and selecting the sign button, the data is saved and becomes read only. Faculty can either exit out of the pop up or utilize the next and previous buttons to navigate to other letters for that course.

Upon navigation back to the home page, letters that were signed will show signed and remaining letters will still have the review button.

It is not necessary to sign the letters you receive. But, if you would like to acknowledge receipt that is an option.

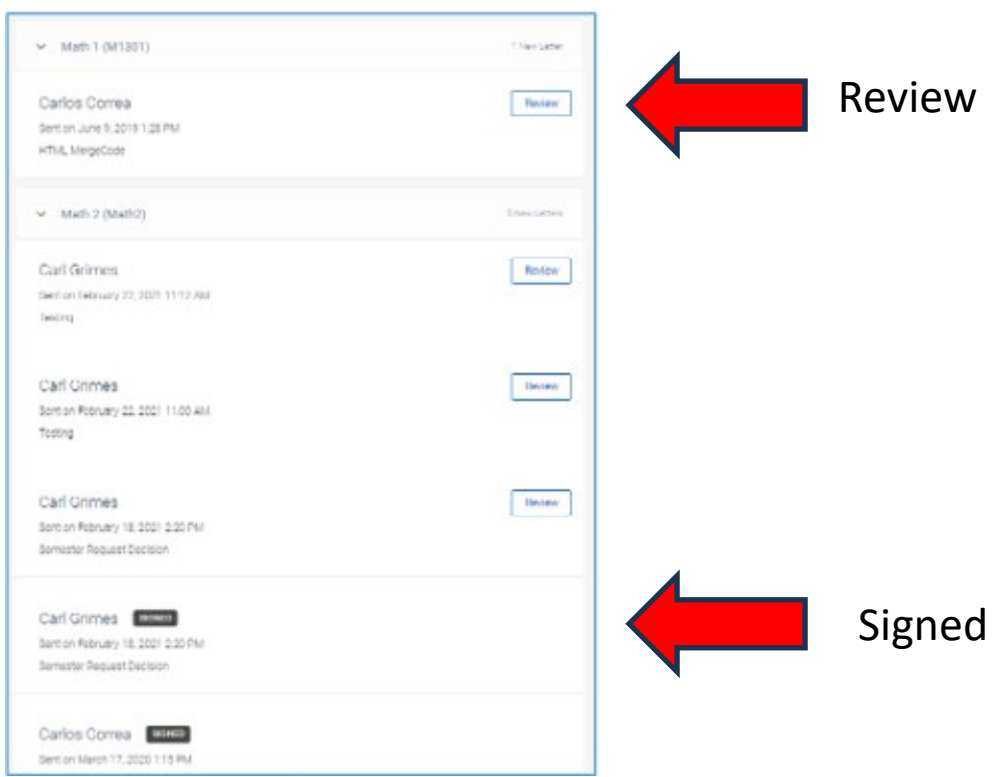

Signed letters will no longer display after the next navigation away from the home page.

All letters including signed are available to review in the Accommodation Letters section of the interface. When you click on the link for the letter you will see the entire letter. See the next slide for an example.

\*Please keep in mind that students have to login to Accommodate and request letters for their classes. If a student says they should have a letter and you do not see it in Letters to Review, Accommodation Letters, in the Enrolled Students list for their class in Accommodate, or in your gcsu.edu email, please have them check their account in Accommodate or refer them to the Student Disability Resource Center.

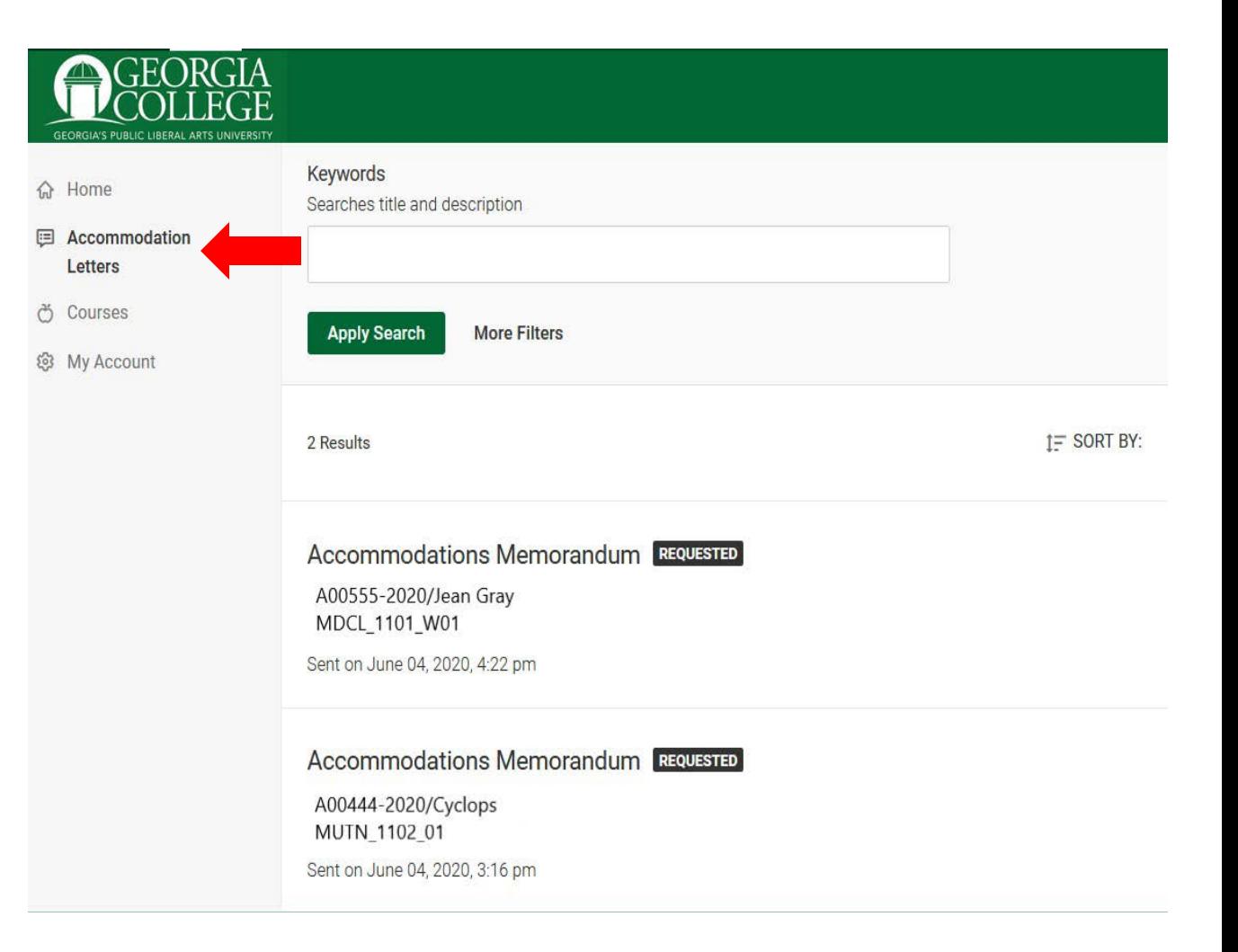

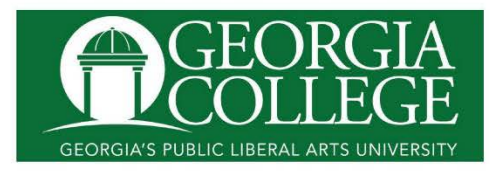

#### Accommodations Memorandum for: Jean Gray, 911999999

This accommodation letter verifies the student named above is registered with the Student Disability Resource Center and eligible to receive academic accommodations. The purpose of providing accommodations is to ensure students with disabilities have equal access to all aspects of the course/program. Faculty are responsible for providing the accommodations listed below and should contact the Student Disability Resource Center with any questions. This letter is valid only for the academic term and course listed below.

This student has a documented disability and has engaged in the interactive process to determine reasonable accommodations as defined by the Americans with Disabilities Act of 1990 and Section 504 of the Rehabilitation Act of 1973.

#### **Classroom/Leave Class Suddenly**

Some students require accommodation to manage pain, anxiety or other disability related occurrences. Students are responsible for discussing leaving class with the instructor.

#### Test/Quiz/Distraction-Reduced Test Room

#### Test/Quiz/Stop-the-Clock Breaks

Students who have online exams should receive double time

#### Classroom/Books in Digital Format (CIDI)

#### **Classroom/Disability Related Absences**

If the student must be absent due to disability related reasons, the discussion between the instructor and student should include: 1. What the instructor considers to be a reasonable amount of absences in this class. 2. The instructor's preferred method of being contacted and what he/she considers timely notification of the student's absence. 3. The time table to make up missed assignments and exams/quizzes, if applicable. 4. Documentation of the agreement via email between the student, instructor and The Student Disability Resource Center. For more information, please see the link below.

Additional Comments for Faculty: It is the student's responsibility to contact you to discuss these accommodations. Please respect the student's right to confidentiality and limit your discussion to one that is private and confidential, focused only on the accommodations listed above, and not on the nature of the student's disability. It is the student's right to choose whether to share details about their disability, and the faculty should not share this information with others.

The Center for Testing will assist you with testing accommodations. Please contact them at 445-5016 for further information.

You may refer to the Student Disability Resource Center website at http://www.gcsu.edu/disability/information-faculty for more information and supplemental documents about how accommodations work and their limitations, where applicable.

Thank you for helping to create equal access for students, and please don't hesitate to contact us with any questions.

Clicking on Courses will bring you to the Course Catalog. Choose the correct semester and Apply Search.

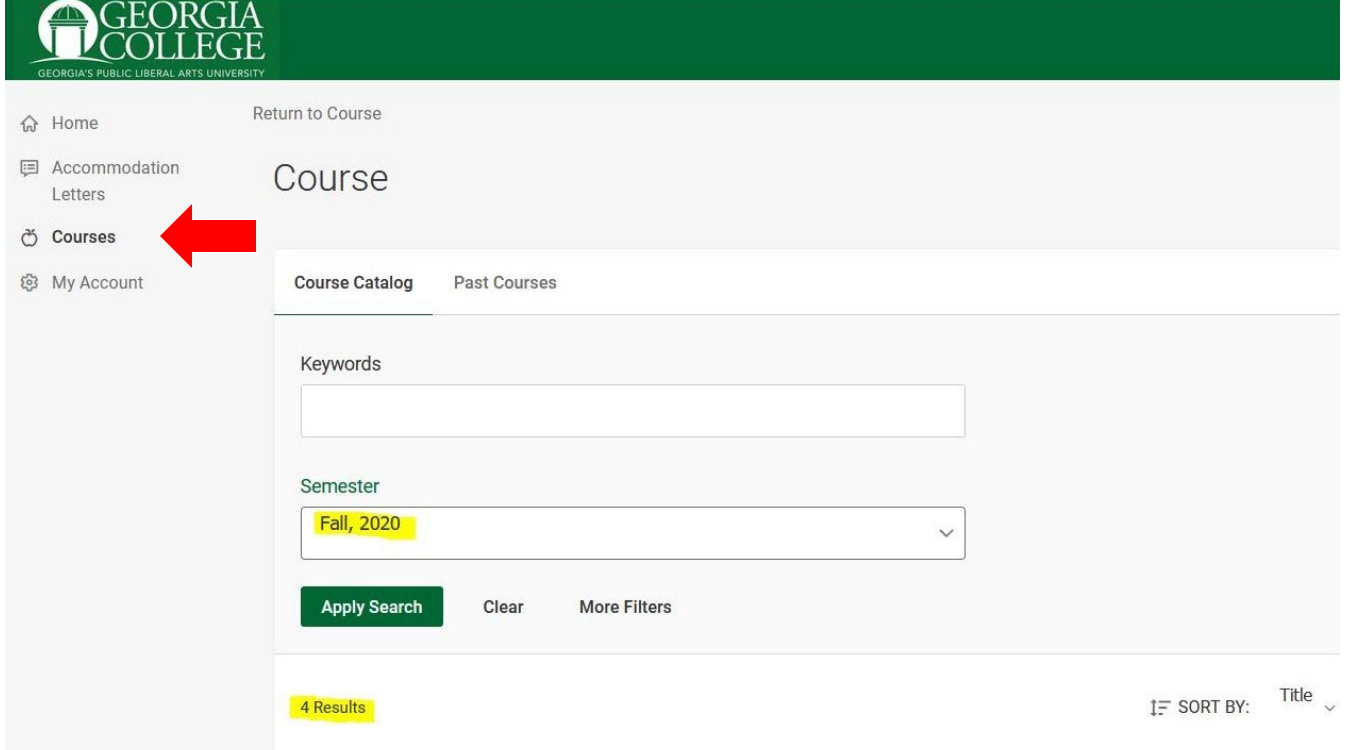

Scrolling down, you will see a list of courses you are teaching for the chosen semester. You can click on each course title to get detailed information about the course and to see who is enrolled in each course.

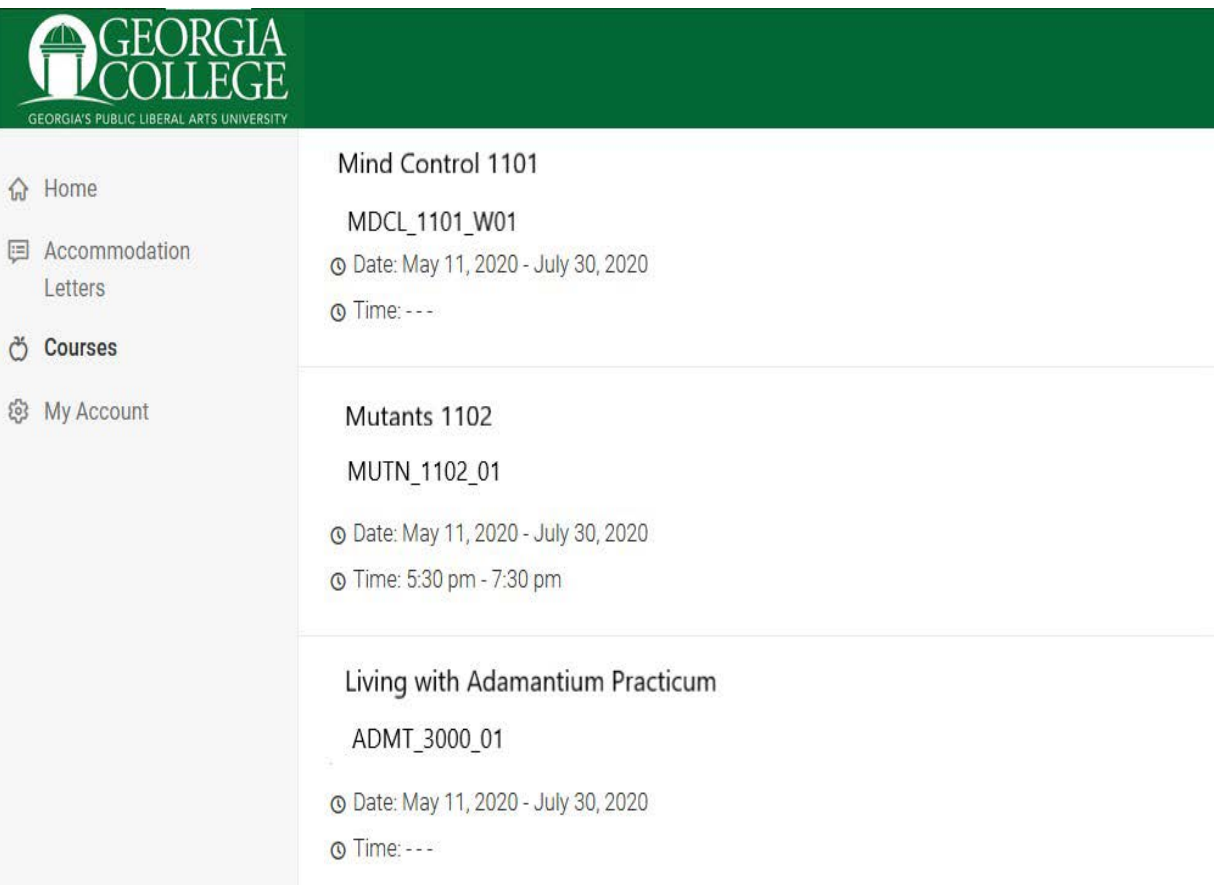

Return to Course | Return to list (Course)

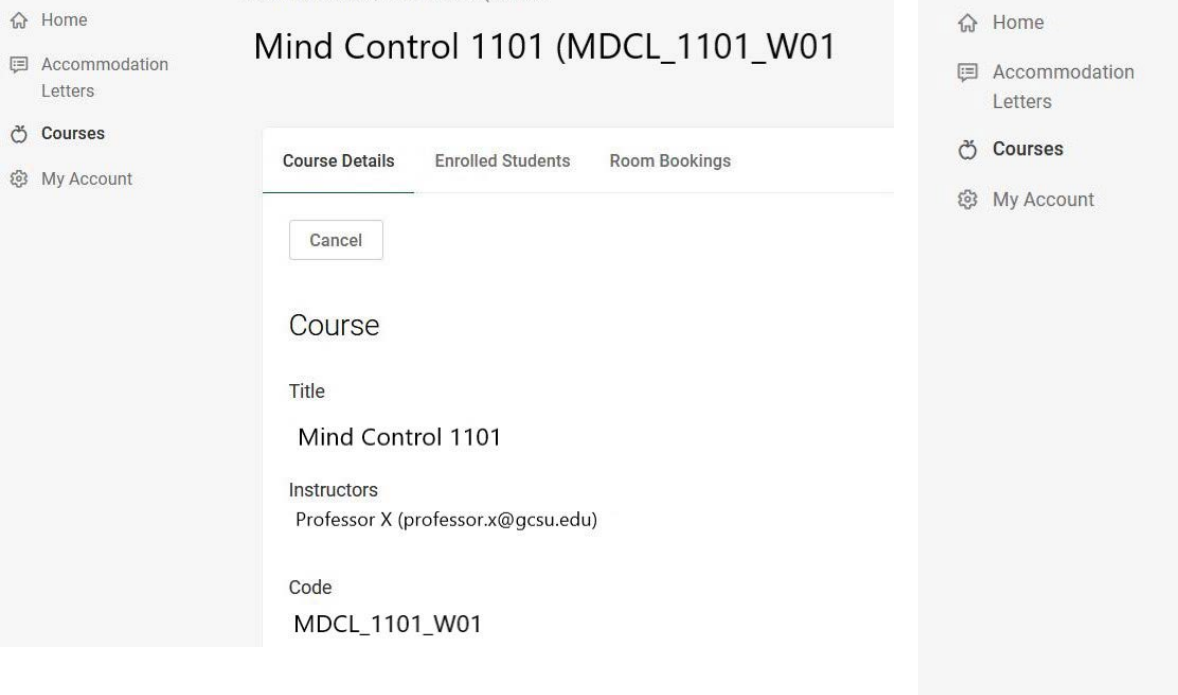

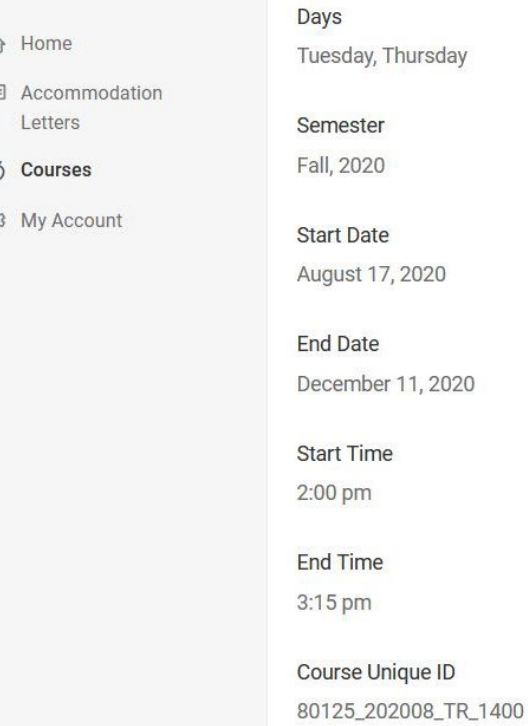

From Enrolled Students you will be able to see if a student has requested accommodations for your class and the specific accommodations. This can be used in addition to the accommodation letter you will receive in an e-mail, see in the Letters to Review on your Dashboard, and the one you can view on the Accommodation Letters screen.

\*Again, please keep in mind that students have to login to Accommodate and request letters for their classes. If a student says they should have a letter and you do not see it in Letters to Review, Accommodation Letters, in the Enrolled Students list for their class in Accommodate, or in your gcsu.edu email, please have them check their account in Accommodate or refer them to the Student Disability Resource Center.

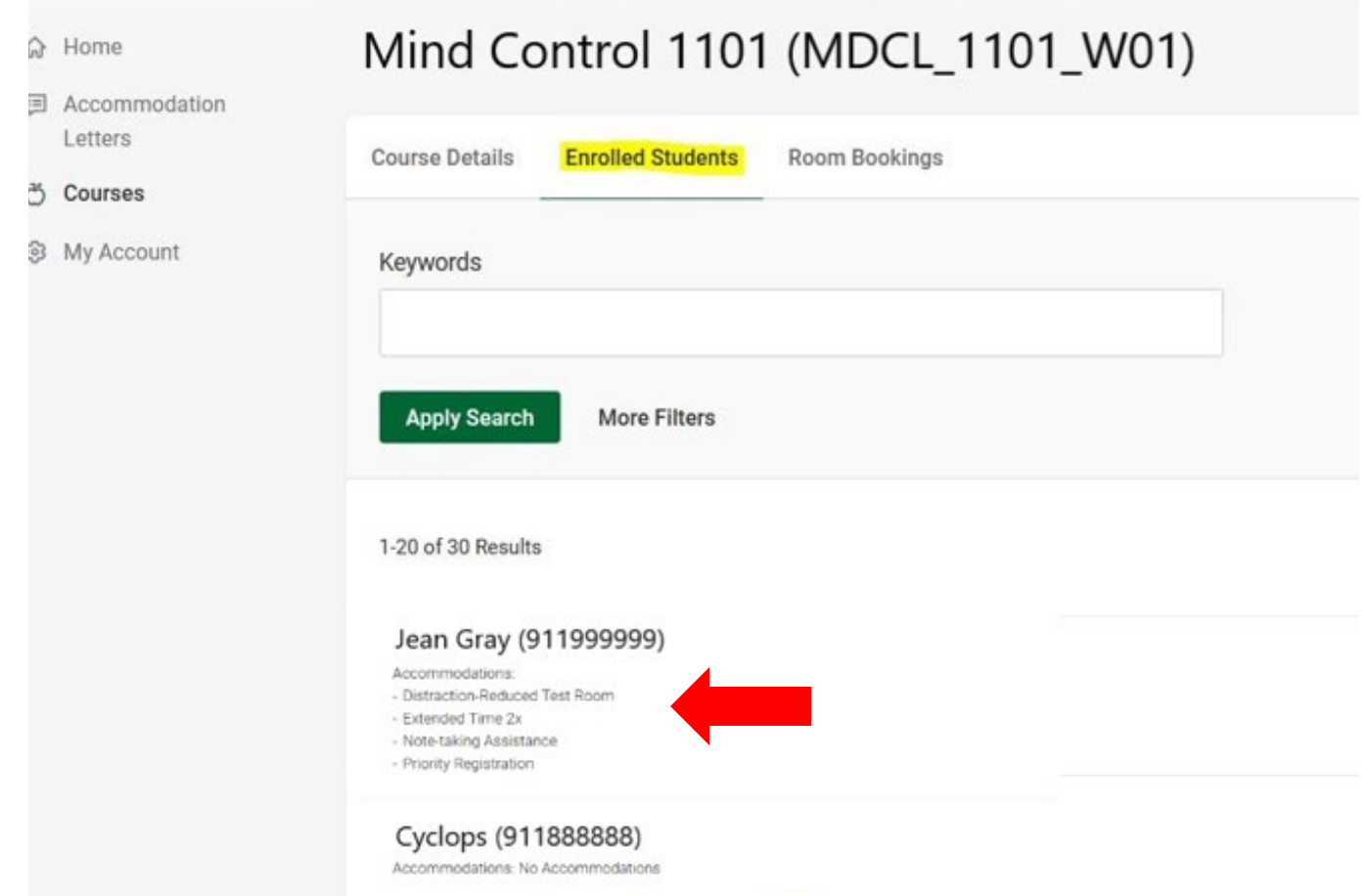

Please be sure to add the following required syllabus statement to your syllabi!

<https://www.gcsu.edu/registrar/required-syllabus-statements>

## **ASSISTANCE FOR STUDENT NEEDS RELATED TO DISABILITY**

If you have a disability as described by the Americans with Disabilities Act (ADA) and the Rehabilitation Act of 1973, Section 504, you may be eligible to receive accommodations to assist in programmatic and physical accessibility. The Student Disability Resource Center can assist you in formulating a reasonable accommodation plan and in providing support in developing appropriate accommodations to ensure equal access to all GC programs and facilities. Course requirements will not be waived, but accommodations may assist you in meeting the requirements. For documentation requirements and for additional information, we recommend that you contact the Student Disability Resource Center located in Russell Library 109 at 478-445-5931.

Thank you! If you have any questions, please email [disability@gcsu.edu](mailto:disability@gcsu.edu) or call x5931.